Használati Utasítás

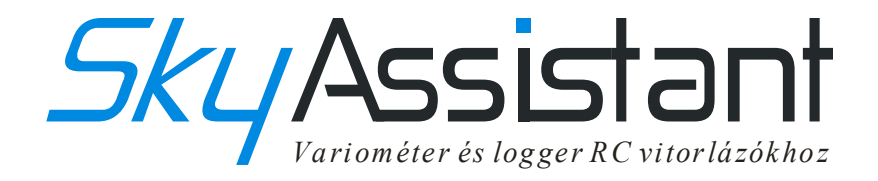

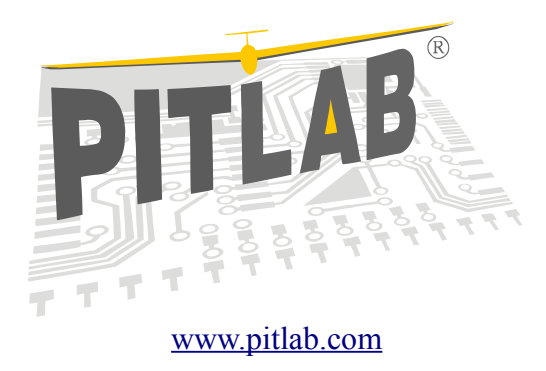

#### $C<sub>1471</sub>$ **MOHS**  $\sum_{i=1}^{n}$

Warsaw 2013

## Kedves Modellező

Gratulálunk Önnek, hogy vitorlázó gépéhez a SkyAssistant választotta telemetria rendszernek. Az SkyAssistant küldetése az, hogy segítsen megtalálni termikeket repülés közben, valamint segítségével tökéletesíteni tudjuk vitorlázó indítási technikánkat. Az eszköz egy akusztikus variométerként működik, valamint szóban tud tájékoztatást adni a pillanatnyi magasság, fedélzeti elektronika feszültsége, hőmérséklet értékeiről, valamint képes rögzíteni a repülési jellemzőket, egy későbbi otthoni elemzés céljából.

Az alábbi útmutatás egy kivonata a fontosabb termék információknak. Kérjük tanulmányozza át ezt az anyagot mielőtt használatba venné termékünket. A teljes dokumentáció megtalálható az alkalmazásban elekronikus formátumban.

#### Variométer

Ez a terméknek egyik alapvető funkciója. Érzékelhetővé teszi a függőleges irányú sebességi komponensét a modellnek. Pozitív sebességet (emelkedést) szaggatott magas hanggal jelzi. A gyorsabb és magasabb hangszín nagyobb emelést jelez. Negatív sebességet (merülést) egyenletes mély hangszínnel jelzi. A gyors merülést mélyebb hangtónus jelzi. A SkyAssistant variométer modulja a barometrikus nyomás érzékelő jelének változását dolgozza fel.

#### Magasságmérő

Működési elve, a légköri nyomás a magassággal arányosan változik. A magasság pillanatnyi értéke megtudható a repülés alatt. A SkyAssistan beállításától függően vagy egy beállított magasság elérése felett rendszeres időközönként a variométer közli a gép magasságát vagy a PPM jel értékének megváltozására bemondja azt.

#### Tápellátás mérése a modell elektromos hálózatában

Ez a funkció figyelemmel kíséri a vevő tápellátását. A mért tápfeszültség értékét szóban juttatja el a pilóta számára. Hasonlóan a magasságméréshez, vagy egy kiválasztott időpontban, vagy a feszültség 0.1V-s csökkenése esetén közli.

Amennyiben a repülés során a feszültség egy előre beállított érték alá

esik (alaphelyzetben ez 4.2 V), minden 20 másodpercben jelzi pillananyi mért feszültség értékét.

## Hőmérséklet Mérés

Ez a funkció a levegő és a vitorlázó alkatrészeinek pl motor vagy akkumlátor megfigyelésére szolgál. A hőméréséklet értékének közlése hasonló feltételek mellett történik mint a magasság esetében. A külső hőmérséklet mérése egy integrált hőmérő szenzor segítségével történik. Mért alkatrész és szenzor közti közvetlen érintkezés szükséges. Ha a levegő hőmérsékletét kívánjuk mérni, az érzékelőt a törzsön kívül kell elhelyezni. A hőmérséklet mérése alatt az érzékelőt ragasztó szallaggal rögzítsük.

## Rádió adó és vevő

A SkyAssistant a hangjelzéseket a pilóta részére 32 különböző csatorna egyikén képes kiadni, a rendelkezésre álló csatornák LPD (433MHz, 69 csatorna összesen), PMR (446MHz, 8 csatorna összesen). A csatorna kiválasztása a DIP kapcsoló segítségével történik. Figyelem! Csatorna váltásra kizárólag az eszköz inicializációja alatt, közvetlenül bekapcsolás után van lehetőség. Ha a DIP kapcsolók állásán bekapcsolt helyzetben változtatunk, ezen változtatások az eszköz újboli bekapcsolásakor kerülnek értelmezésre.

Európában elsőkén 32 csatorna az LPD sáv páros csatornáiból (2-64), továbbá a PMR sáv összes csatornája (1..8) kiválasztható. A DIP kapcsoló helyzete és a csatornák összerendelése a SkyAssistant dobozán található. Az adó jelének vételére szabványos LPD vagy PMR vevő alkalmas.

## Szóbeli közlés létrehozása

Egy algoritmus segítségével a mért mennyiségek numerikus értékeit hangmintákká alakulnak, ezen minták megfelelő sorrendjéből alakul ki a beszéd formáju közlés. A beszéd hangereje és ritmusa egyedileg beállítható. Lehetőség van továbbá egyedi hangminták meghallgatására, igény szerint vagy teljes cseréjére (hangbemondás)

## Logger

A SkyAssistant rendelkezik egy adattároló résszel amely rendszeres időközönként elmenti a mért adatokat egy nemfelejtő memóriába. Az adatok rögzítését egy rövid villanással jelzi egy piros LED. A villogás gyakorisága függ a adatrögzítés gyakoriságától.

A Logger konfigurációját a számítógépen futó program segítségével

módosíthatjuk. Beállítások -> Logok beolvasása, adatgyűjtési beállítások...

menüpontban. Ebben az ablakban beállítható mely mért értékek kerüljenek

adatrögzítésre és milyen gyakorisággal.

A repülés után az adatok a varió memóriájából "Adat betöltése

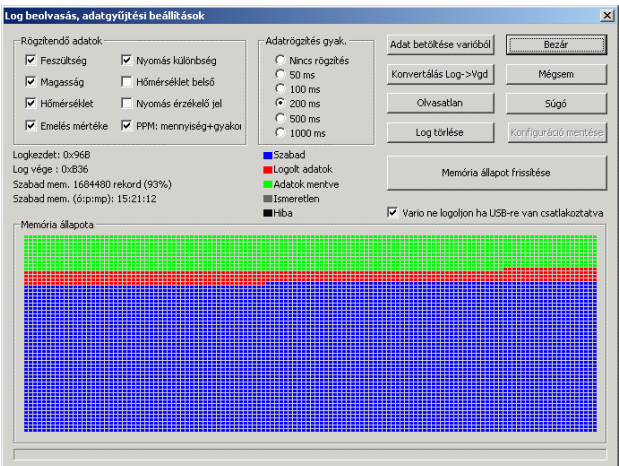

varióból" gomb kiválasztásával tölthető le a számítógépre. Ezek az adatok bináris formátumban kerülnek rögzítésre, log kiterjesztéssel. A rögzített adatok elemezhetőségének megkönnyítése érdekében a bináris adatokat szöveges formába alakíthatjuk át, a "Konvertálás Log->Vgd" gomb segítségével. Az átalakított adat megjeleníthető a számítógép kijelzőjén grafikon formájában a Fájl->Megnyitás menüponban.

## PPM Jel vizsgálat

Ez a funkció vizsgálja a PPM jel jellemzőit a vevő oldalán, ezáltal képes detektálni a vételi kimaradásokat.

A PPM jel mindkét jellemző értéke, az impulzusok közti időtartalom és az impulzusok szélessége is mérésre kerül. Amennyiben a PPM jelben a hibák száma elér egy előre beállított értléket (javasolt érték 5 hiba/másodperc) a varió egy magas figyelmeztető hangjelzést ad. A riasztás jellemzői (hangmagasság, száma, jelzés időtartalma) egyedileg beállítható.

#### Off-line parameterek

A varió főbb paraméterein lehet módosítani számítógép segítsége nélkül is. Például ha a reptéren tartózkodunk, a SkyAssistant programozása PPM jelek valamint a hang üzenetek segítségével is megvalósítható. A programozásba való belépéshez a PPM jel legalább 50%-s változása szükséges az inicializáció alatt.

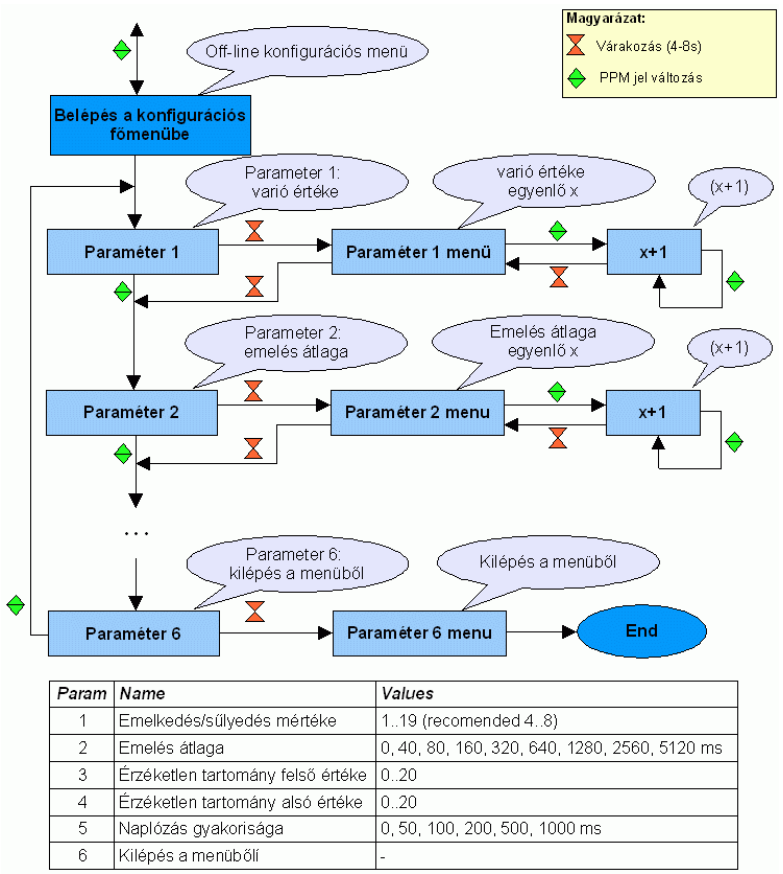

A fő konfigurációs menüben 5 paramétert lehet módosítani. A PPM jel változtatással lehet a következő menüpontra lépni, a PPM jel állandó értéke egy időtartalmon belül jelenti a meüpontba való belépést. Ha beléptünk egy menüpontba a PPM jel változtatásával a paraméter értékének tudjuk növelni, a PPM jel állandó értéke jelenti a varió számára a beállítás mentését és a menüből való kilépést.

# A varióméter csatlakoztatása

A SkyAssistant munkára kész azután hogy csatlakoztattuk az RC vevő valamely csatornájára, vagy 3,5-13V közötti tápfeszültségre. Ha kizárólag tápfeszültségre kapcsoljuk, akkor nincs mód paraméterek lekérdezésére a PPM jel segítségével.

A konfigurálás és az adatok beolvasásához a variót a számítógép USBcsatlakozójára kell csatlakoztatni. A tápellátása a variónak biztosítható USB-ról és RC vevő csatlakozójáról. A két tápellátás egymástól elválasztott, igy egyidőben mindkettő használható, de USB csatlakozás estén mért értéke 0V. Az USB kommunikációt a zöld leddel jelzi a varió.

#### Első bekapcsolás

A tápfeszültség bekapcsolása előtt kérjük ellenőrizze a rádió adó és vevő csatorna és sáv beállításainak azonosságát. A varió szállításnál a

6-s LPD sávra van beállítva ahogy az ábrán is láthatjuk.

A SkyAssistant bekapcsolása után szóban közli az aktuális beállításait, inicializálja a variót, melynek időtartalma 30 másodperc. Az inicializáció ideje alatt 3 másodpercenként rövid hang jelzést ad, a végét szóban is jelzi

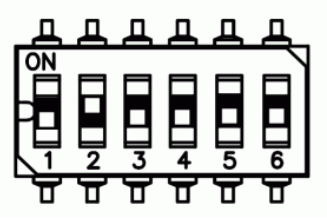

"Inicializáció vége" bemondásával. Az inicializáció alatt a magasság jelzése, mérése szünetel, ez idő alatt környezeti körüményeknek megfelelően beállítódik a varió.

# Repülőgépben való elhelyezés

Általános szabályként a varió elhelyezésére hasonló szabályok betartandóak mint a gép vevőjére. A következők betartását javasoljuk:

- lehetőség szerint egyenesen vezessük az antennát,
- A törzsben helyezzük távol a villamos zavarkeltő eszközöktől, pl.: villanymotor, szabályozó, továbbá a vevőtől is. Használjunk rugalmas rögzítést, káros vibrácók hatásának elkerülésére.

 Végezzünk távolság tesztet használatbavétel előtt. Ez különösen fontos 2.4 Ghz-es RC adó- vevő használata esetén, mivel néhány vevő típus rendkívül érzékeny sávon kívüli jelekre.

# A program telepítése

Első lépésként az USB meghajtó programot telepítsük: *CDM20824.exe*. Utána másoljuk a "*program"* könyvtár tartalmát a számítógép merevlemezes meghajtójára. Utána csatlakoztassuk a SkyAssistant variót a számítógéphez a hozzá kapott USB kábellel. Soros porti eszköz-meghajtó automatikusan kiválasztásra kerül és telepítődik. A *wario.exe* program futtatatásával lehetőségünk nyílik a varió konfigurálására.

#### Technikai Támogatás

A gyártó egy fórumot hozott létre a hatékony információ csere biztosítása érdekében. A fórum elérhetősége: <http://www.pitlab.pl/forum>

Az új szoftver és firmware verziók valamint a kérdések és válaszok a fórumon keresztül érhetők el. Az eszköz fejlesztésével kapcsolatos javaslatokat is ide a fórumra várjuk. Lehetőség van a repülésekről készült logok elhelyezésére/megosztására is a fórumon.

## Európai megfelelőségi igazolás

Európai Úniós irányelveknek megfelelően jelen sorokkal nyilatkozzuk, hogy az alábbiakban leírt termék, a tervezését és gyártási eljárásokat tekintve, illetve abban a változaban ahogyan forgalomba hoztuk megfelel az Európai Úniós irányelvek alapvető egészségügyi és biztonsági elvárásainak. SkyAssistant gyártója: Pit Lab, Warsaw Jana Olbrachta utca 58a/164. Termékre vonatkozó alkalmazott Európai Úniós irányelvek: 1999/5/WE. 1999 március 9, 2002/96/WE, 2003. Január 27

#### Hulladék kezelés

Hivatkozva 2002/96/WE hulladék kezelési irányelvére(WEEE), elektromos valamint elektronikus hulladékot (e-hulladék) a felhasználók ne dobják el a kommunális hulladékkal keverve, mert az elöregedett készülékek gyakran tartalmaznak veszélyes anyagokat. Ezért kérjük Önt hogy a használaton kívüli eszközt juttassa vissza a vásárlás helyére vagy egy helyi hulladék válógató és feldolgozóba újrahasznosítás céjából.

#### Műszaki adatok:

Emelkedés/merülés érzékenysége: megközelítőleg 5 cm/mp Magasságmérő felbontása: 1 m Magasságmérő méréshatára: 3000 m Hőmérséklet mérés méréshatára: -20 +100 °C Méretek:  $70 \times 26 \times 11$  mm Tömeg: 20 g Tápfeszültség: 3.5 - 13 V Fogyasztás 4.8 V-n: 50 mA

#### Garancia

A gyártó mindent megtesz annak érdekében, hogy SkyAssistant használata kényelmes és hibamentes legyen Önnek. A gyártó kötelezi magát, megszűnteti gyártásból vagy anyaghibából eredő meghibásodásokat a szervízben való átvételtől számított 14 munkanapon belül díjmentesen a garancia időtartalmán belül. A garancia időtartalma 2 év, az eladás időtartalmától számítva. A garancia kizárólag az eszközre vonatkozik a szoftverre nem. Minden eszközt amely garanciális vagy garancián túl javíttatni kívánunk az alábbi címre kérjük postázni:

Pit Lab, Piotr Laskowski ul. Jana Olbrachta 58a/164 01-111 Warszawa, Poland

A garancia nem terjed ki a mechanikai sérülésekre, illetőleg azokra a hibákra amelyek a használati utasításban leírtak be nem tartásából következtek be. A termék mindennemű módosítása, amely a gyártóval nem lett egyeztetve, tilos. Ha nem biztos benne, hogy készüléke szokatlan működése okozhat-e meghibásodást, kérjük vegye igénybe a technikai támogatást.

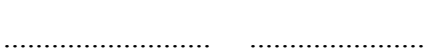

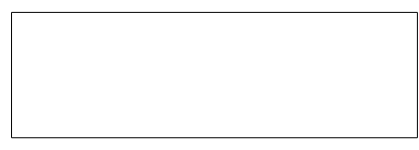

Eladás dátuma Sorozat szám Eladó bélyegzője